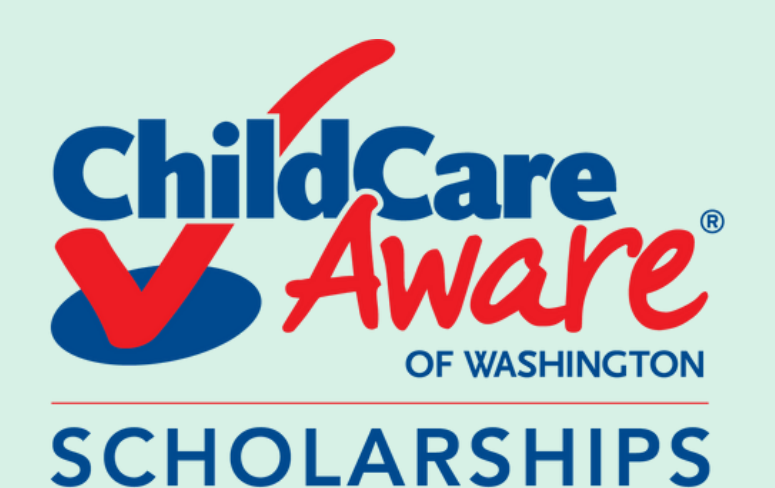

**Head over to your evergreen CAS account - click [here!](https://cas.evergreen.edu/cas/login?service=https%3A%2F%2Fmy.evergreen.edu%2Freports%2Fhomepage)**

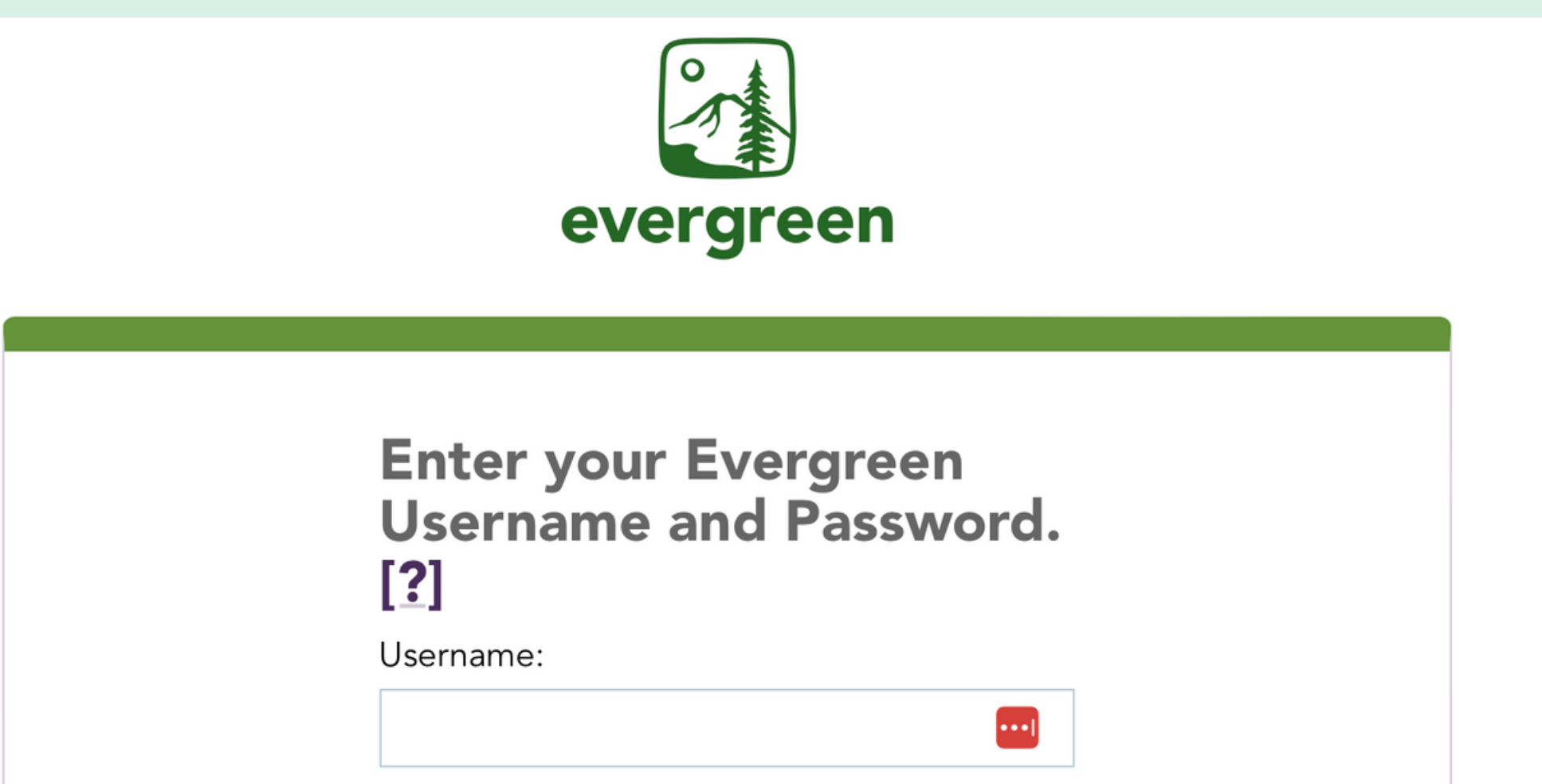

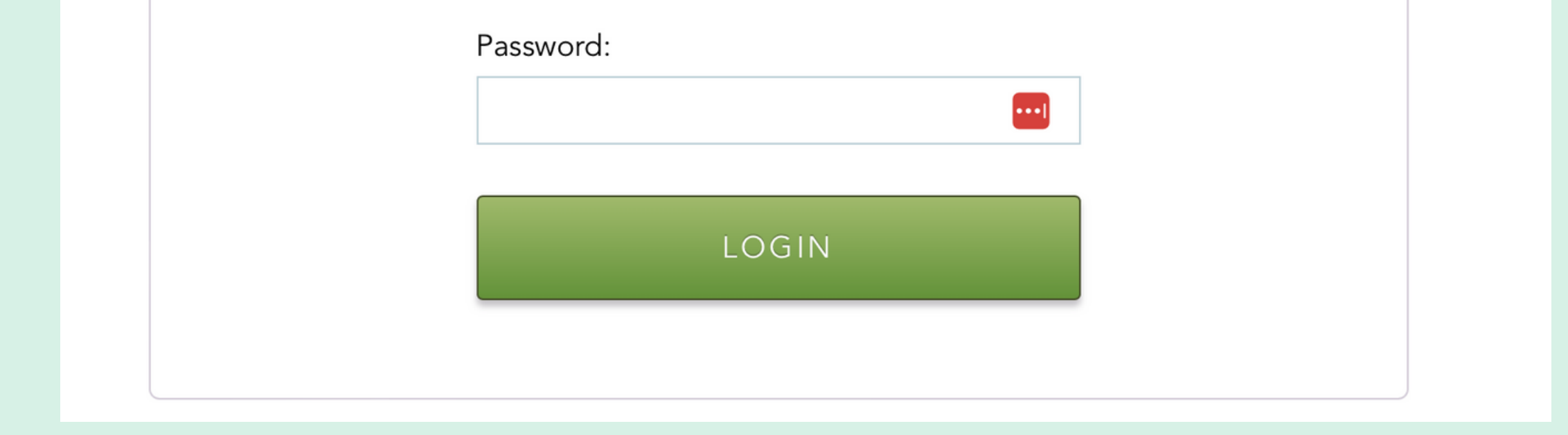

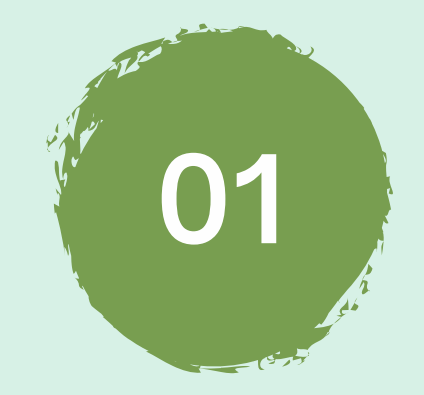

# HOW TO GET A STATEMENT

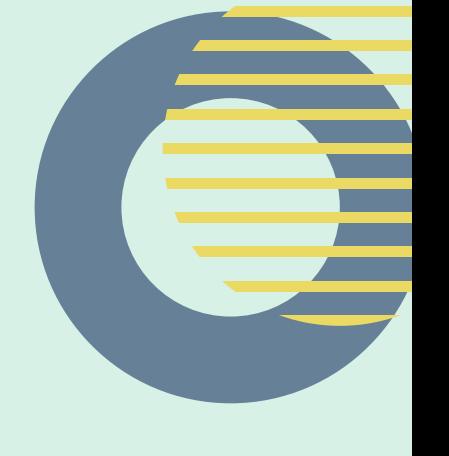

*(Evergreen State College)*

**02 Login using your login info provided by Evergreen**

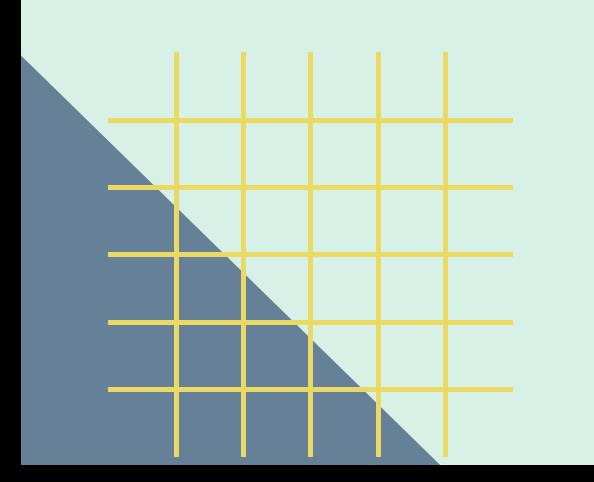

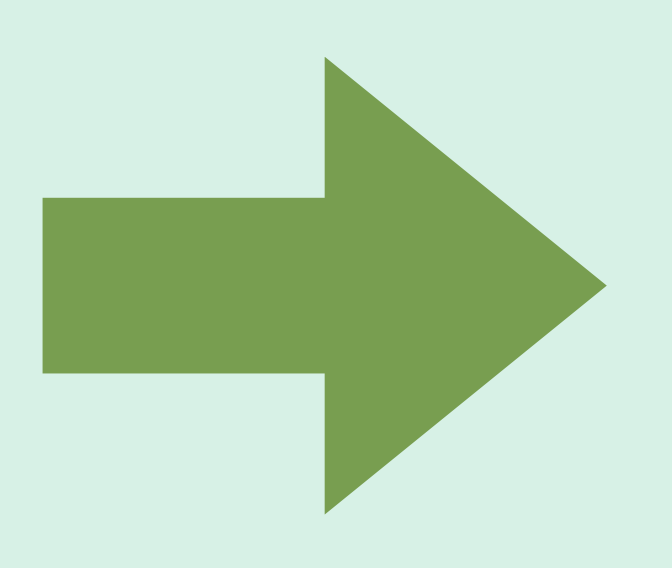

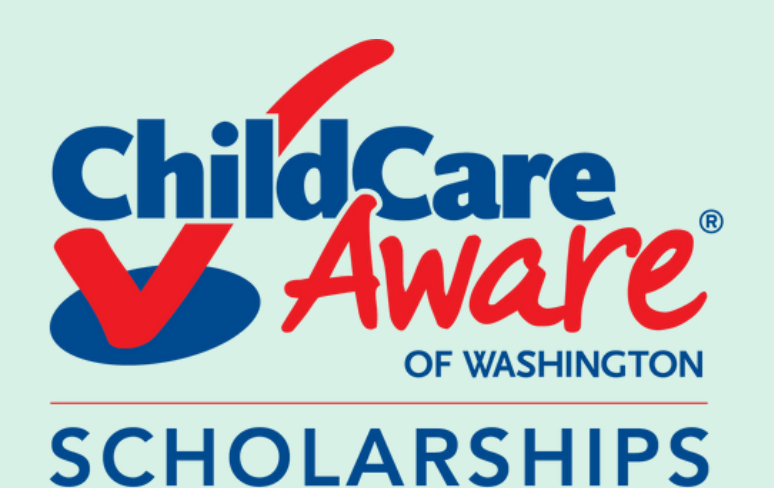

### **HOW TO GET A STATEMENT**

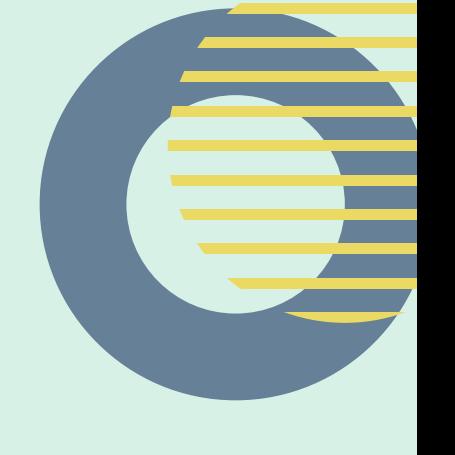

(Evergreen State College)

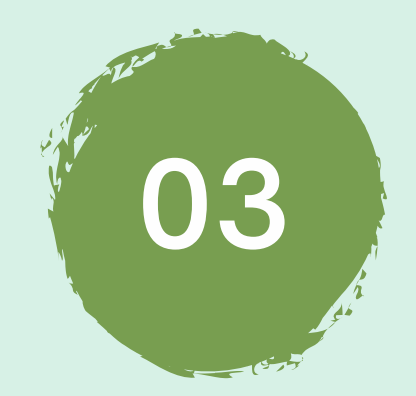

#### Click on your "Web Payment"

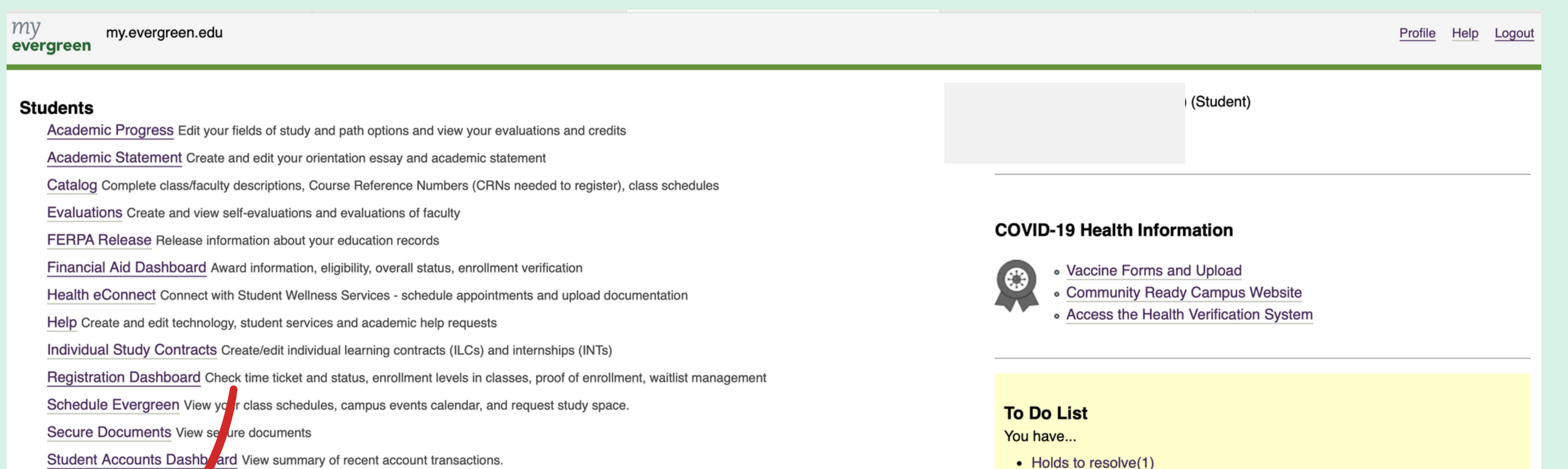

Student Employment Dashboard

Transcript and Din Ana Orders Online order system for Evergreen transcripts and diplomas.

Web Payment Make online payments and deposits, setup student account e-refunds, view billing statements, and more

#### **Community**

Canvas Access online trainings, certifications, and your enrolled curricular courses

Emergency Campus Notifications Sign up to receive text notices of weather closures/other urgent announcements

Handshake Search for jobs, internships, and volunteer opportunities

Office 365 Outlook mail and calendar, OneDrive, Teams and Office applications

Parking Services Customer Portal Purchase parking permits, pay tickets, and appeal citations

WOIS/CIS360 Career exploration and educational planning tools

Web Payment Make a payment

**Curricular Resources** Canvas Home - Wordpress Home

Lyceum: With Liberty and Justice for Whom? (eve) *S*Spring With Liberty and Justice For Whom? **D**Fall **D** Winter **D** Spring **Psychology of Music (evening) OSpring Literacies of Transformation 亚Fall 四Winter 四Spring** TRIO @ Evergreen: Career and Graduate School Paths <sup>12</sup> Spring **Canvas** 

Dunamine of Culture and Identity (ava)

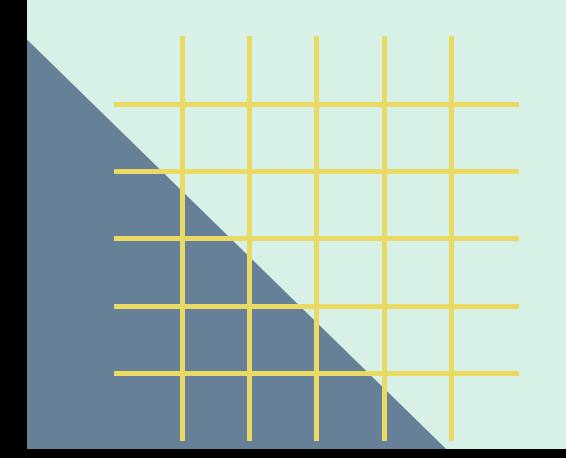

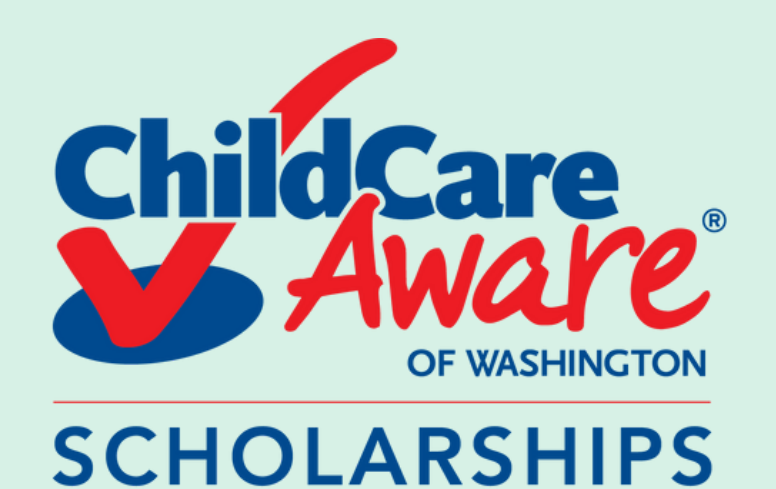

#### **04 Click on your "Statements"**

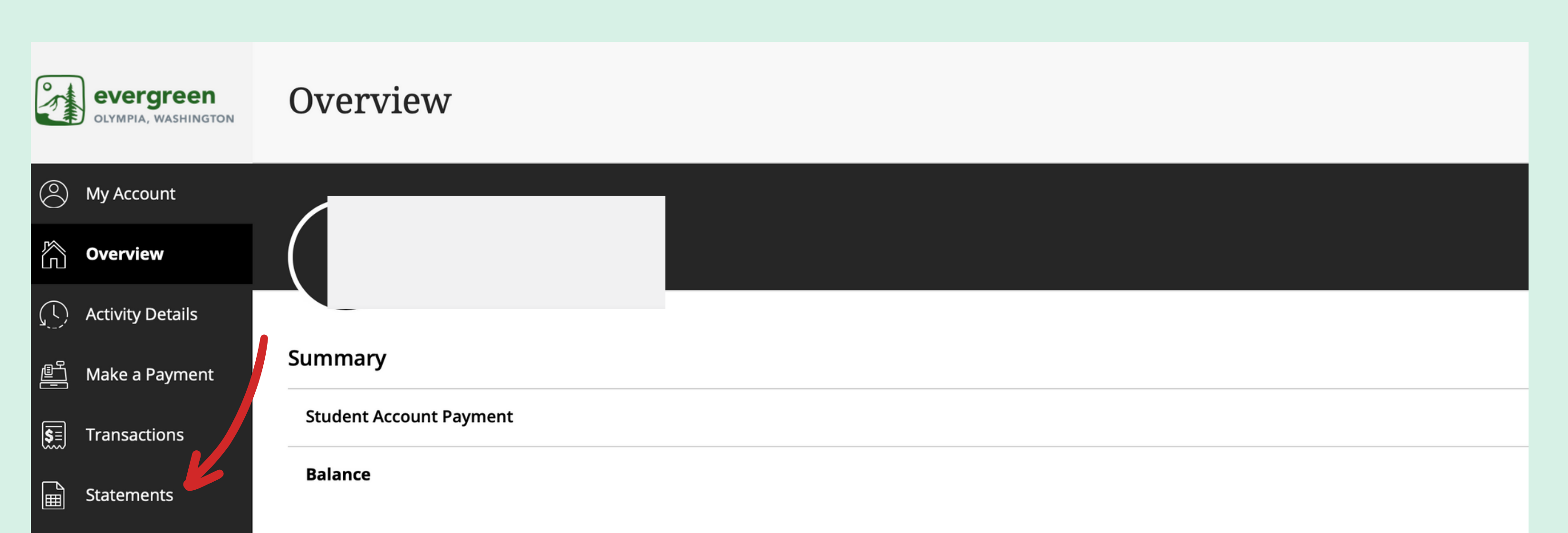

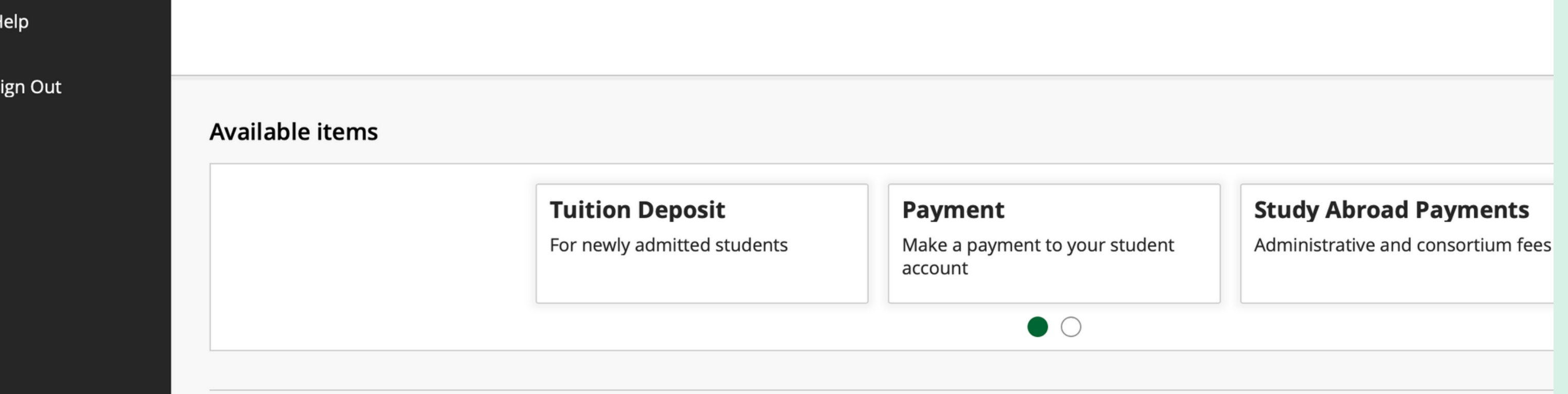

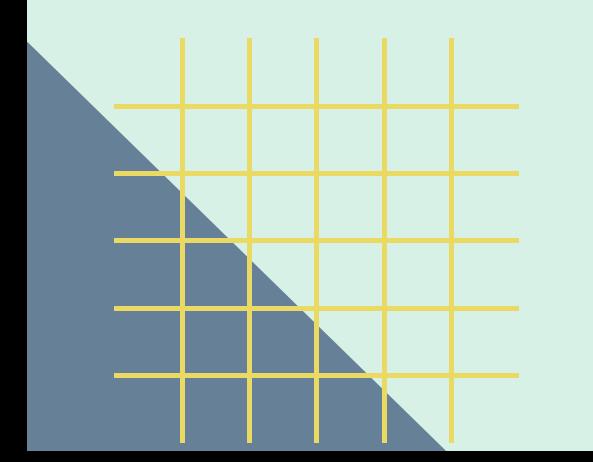

 $\bigcirc$ 

 $\ominus$ 

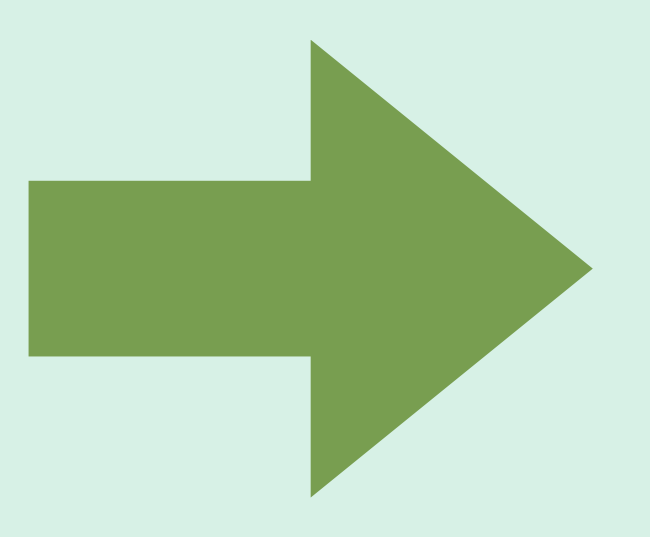

# HOW TO GET A STATEMENT

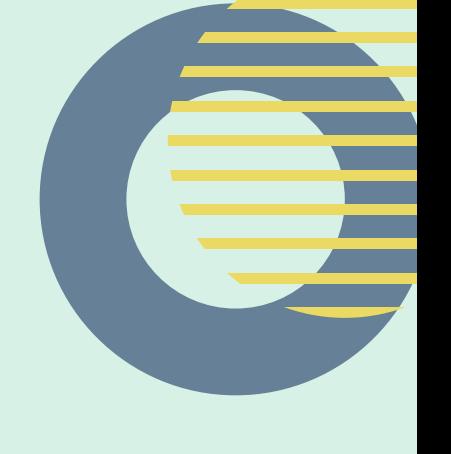

*(Evergreen State College)*

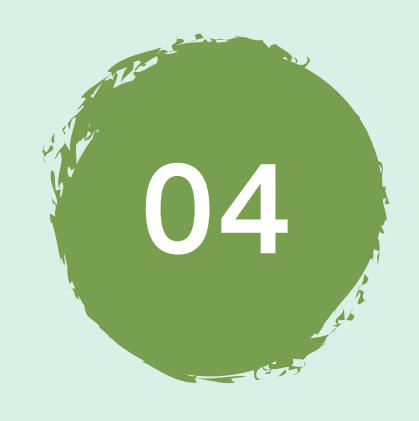

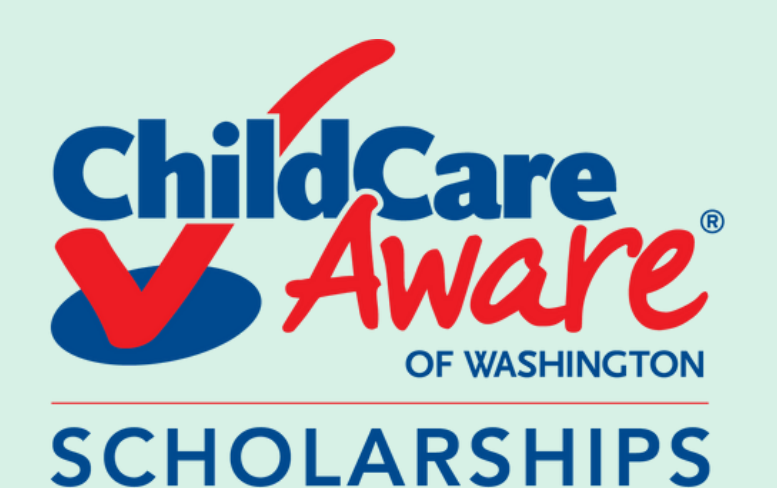

**To save click on the arrow underneath the save column on the statement you need**

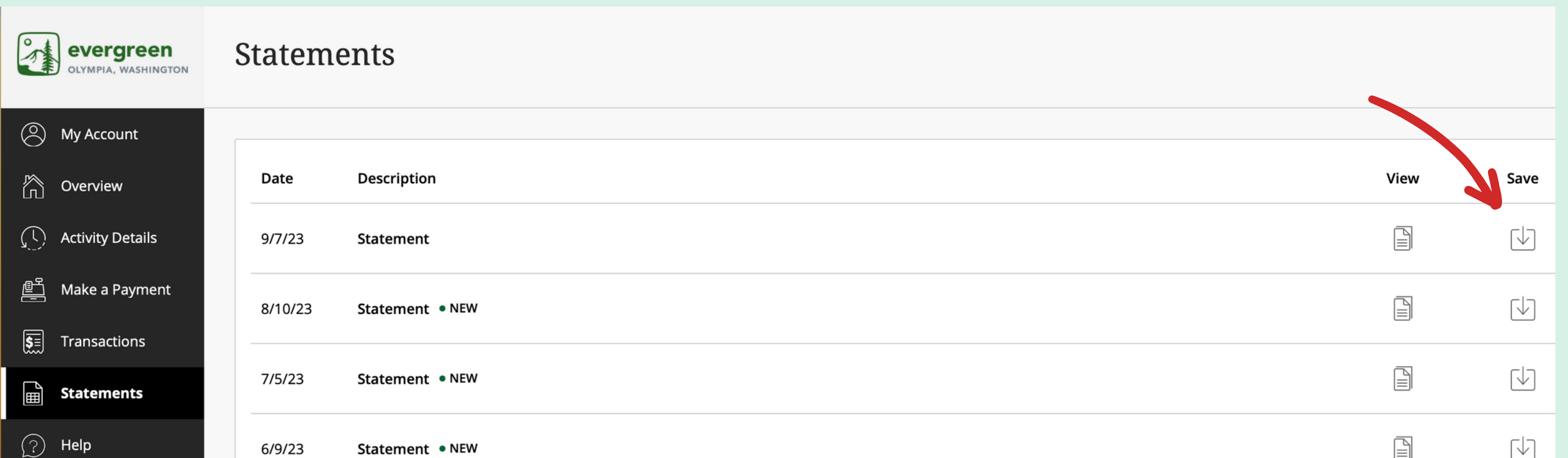

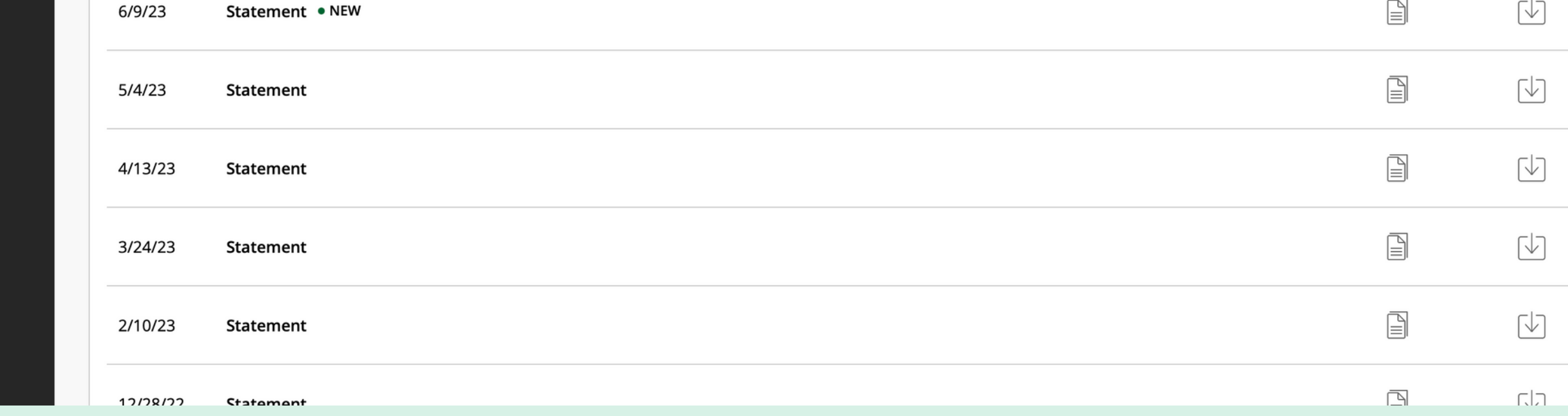

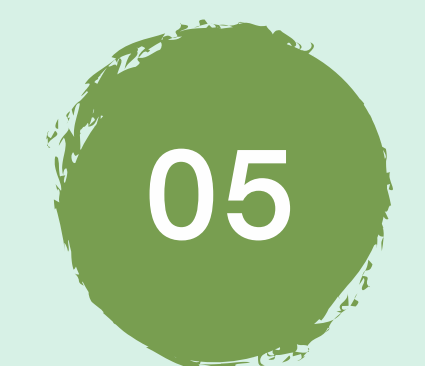

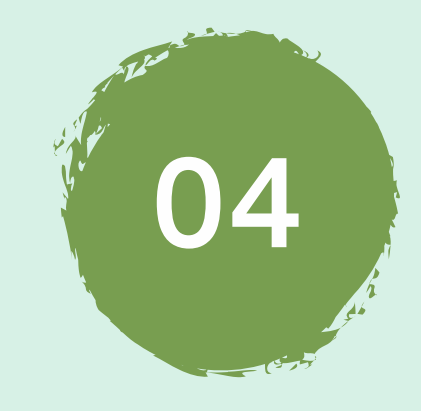

## HOW TO GET A STATEMENT

*(Evergreen State College)*

#### **05 Please sumbit your statement to our team**

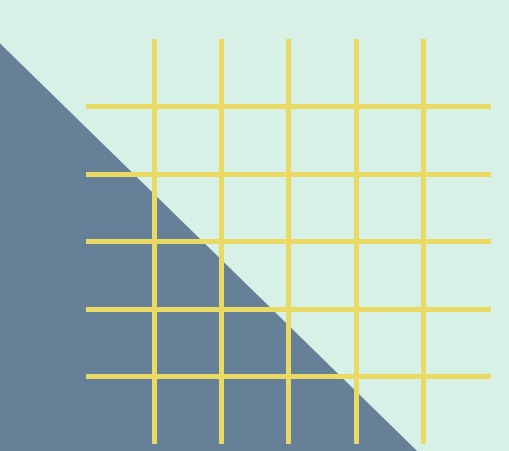

 $\bigodot$  Sign Out